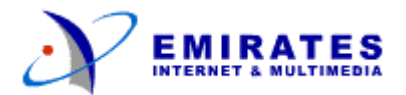

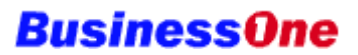

## **Using email**

Once an account has been created for you (see Mail Administration), you can access your email using any email client, e.g., Outlook, Eudora, Netscape Messenger etc. You can also access your email through the Emirates Internet and Multimedia web-based email facility.

## **Setting up your email client**

If you use an email client such as Netscape Messenger or Outlook, you will need to set up certain parameters to direct the client to access your email mailbox. The following are the settings required and their corresponding values:

SMTP Server: mailv.emirates.net.ae

POP3 Server: mailv.emirates.net.ae

POP3 Username: username+yourcompany.co.ae.

For example, if you email address is ali.ahmed and your domain is media.co.ae, then your username is ali.ahmed+media.co.ae

Your mail administrator will be able to provide you with your email username and password.

## **Accessing your email from the web**

To access your email from the Emirates Internet and Multimedia web site, go to www.emirates.net.ae, and click on the email tab to access EIM's web-based email channel. Enter your username as username+yourcompany.co.ae. For example, if your email is ali.ahmed@media.co.ae, then your username is ali.ahmed+media.co.ae.

Enter your email password and click on Enter.

## **Changing your email password and preferences**

You can change your email password using the Domain Management Console. Go to http://console.businessone.net.ae

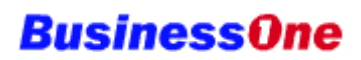

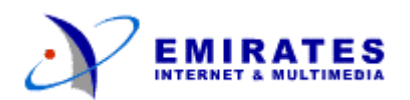

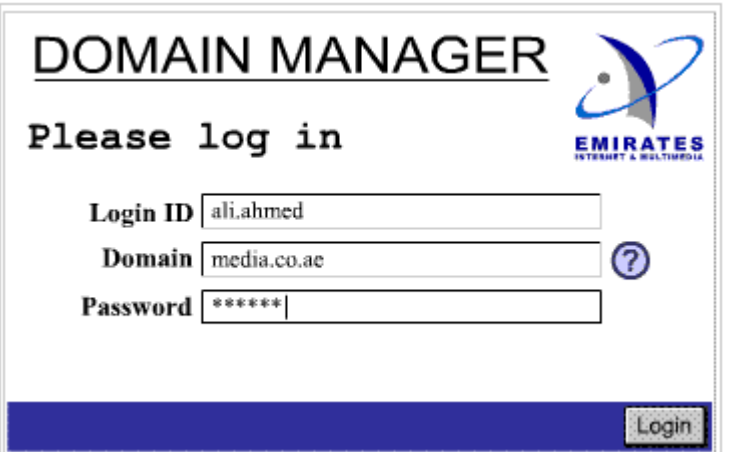

- In the Login ID field, enter your email username. This field is case sensitive.
- In the domain field, enter your given domain, i.e, web site address WITHOUT the www. Therefore, if your domain name is www.media.co.ae, enter media.co.ae
- In the Password field, enter your email password. This field is case sensitive.
- Click on the Login button. The Email User Home Page will be displayed.

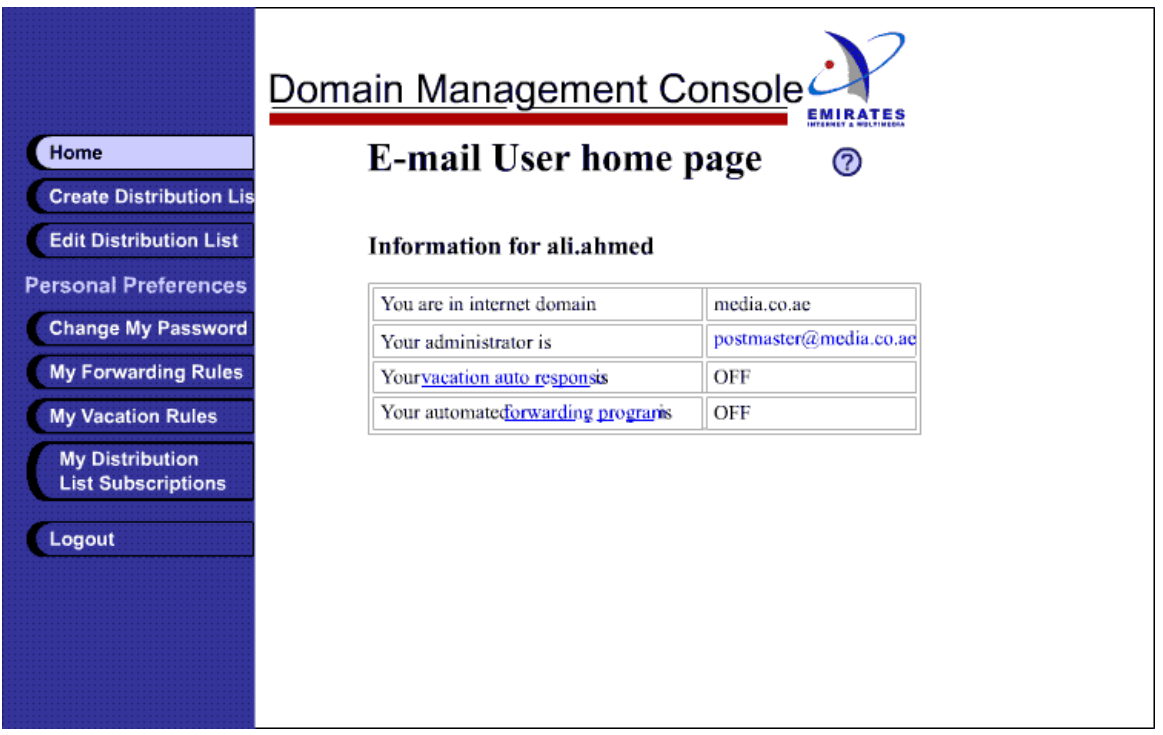

The Email User Home Page displays information on your email account, and lists the functions available to you on the left. Click on the menu button corresponding to the action you wish to carry out. Click on the  $\mathbf U$  symbol for help at any time.